## 文字サイズの変更方法

画面表示の文字サイズを変更する方法です。

- ・下の画面のように 表示→文字のサイズ(X)→適切な文字サイズ(最大、大、中、小、最小)を選択して下さい。
- 注)文字サイズ中を標準に画面を制作してあると、例えば、文字サイズを最大で表示すると1行で 表示されていた情報が2行で表示されるなど見栄えが悪くなることがあります。逆に最少で表示 すると空白が多くなり、この場合も見栄えが悪くなります。

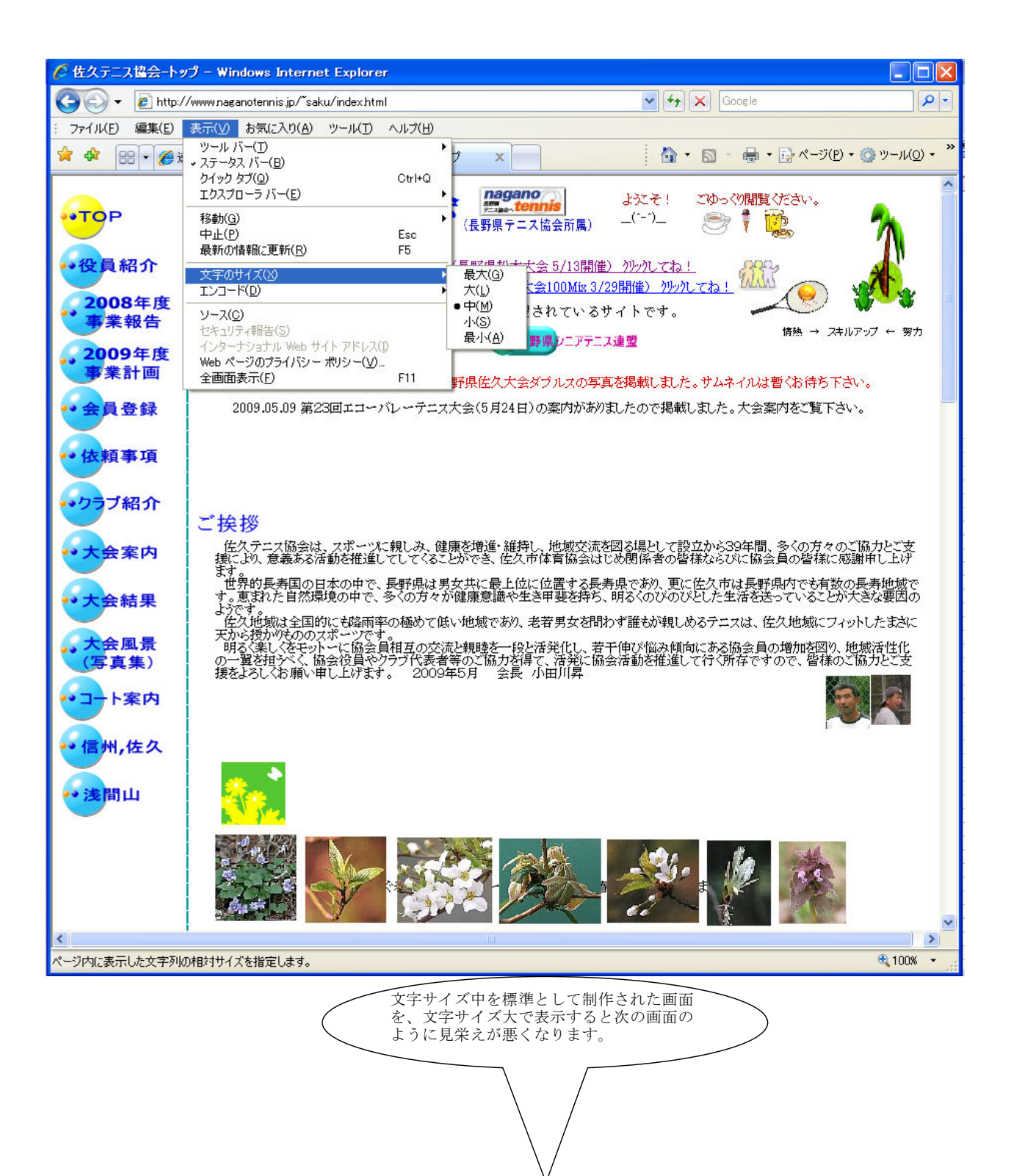

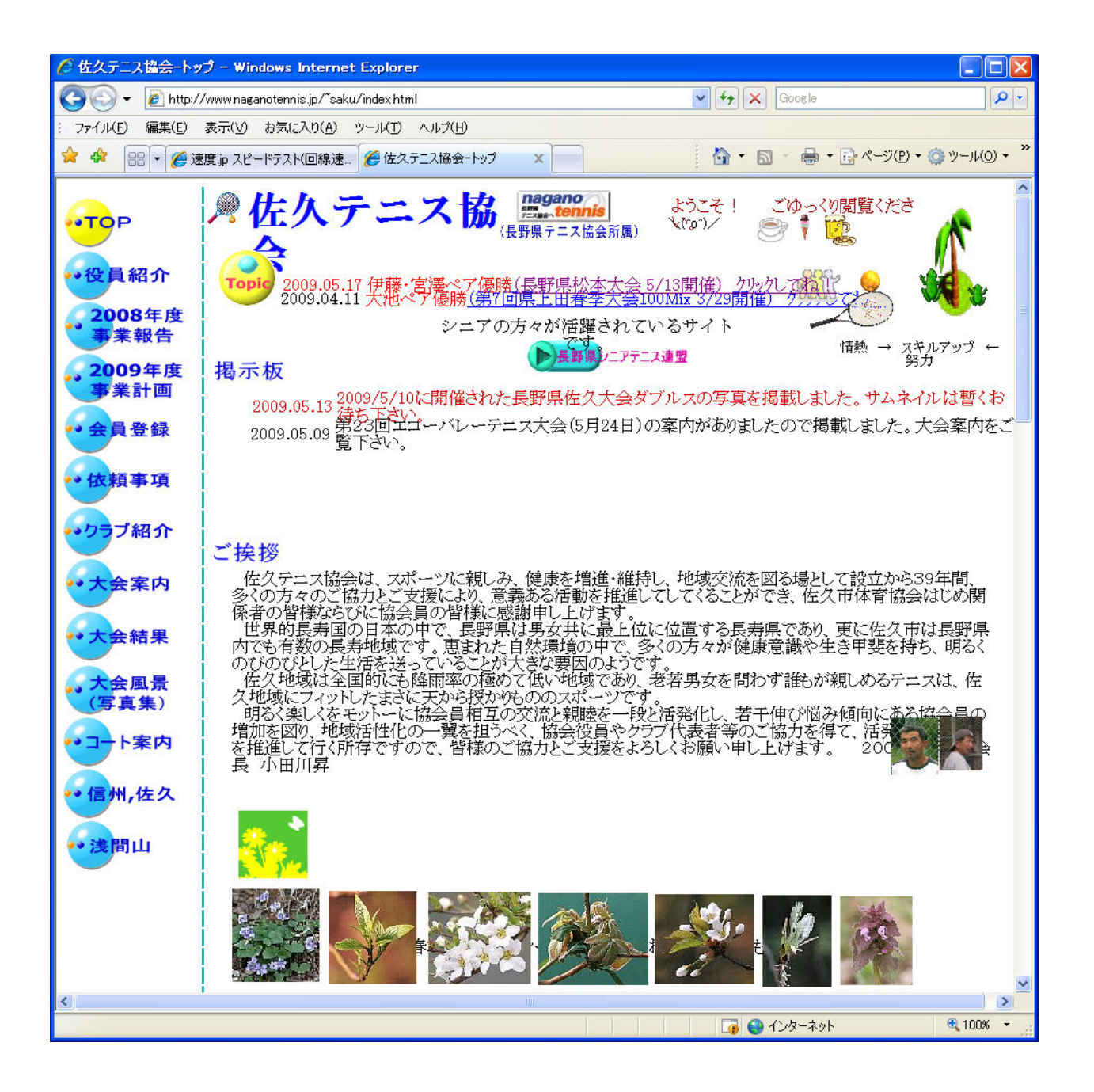